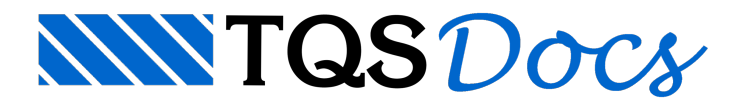

# Lançamento de Escadas

### Elementos que formam escadas

Escadas não são elementos isolados dentro do Modelador, mas um agrupamento. Uma escada é formada por um ou mais lances e zero ou mais patamares. A planta de formas de um pavimento pode conter uma ou mais escadas.

Tanto lances quanto patamares de escadas nada mais são que lajes com algumas propriedades diferentes. Para o Modelador reconhecer os elementos que pertencem a uma mesma"prumada" de escada é necessário que estes elementos possuam a mesma propriedade chamada de "Identificação" da escada, que aparece najanela de "Identificação" nos "Dados de escada":

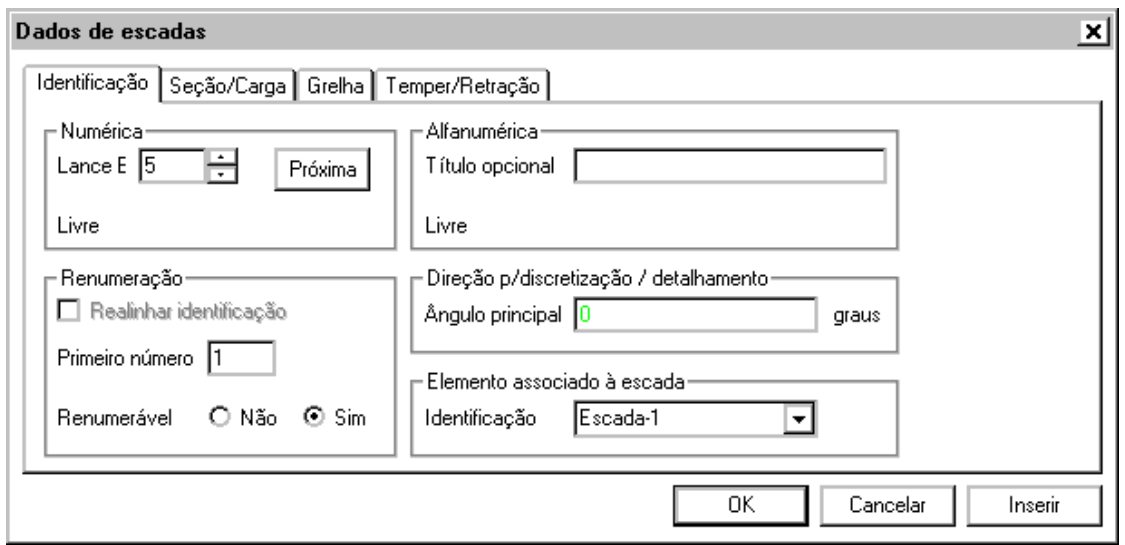

É muito importante identificar corretamente os lances e patamares para que possam ser transferidos para o dimensionamento, detalhamento e desenho. A falta, ou erro, de identificação desses elementos levara o sistema a não considerá-los como uma estrutura contínua durante o dimensionamento/detalhamento, por exemplo: no caso de um patamar farácom que os ferros do lance não sejam ancorados nele.

### Lances de escadas

No lançamento dos lances vale toda a lógica de inserção de lajes inclinadas. O comando "Inclinados, Dados de escada" mostra a seguinte tela:

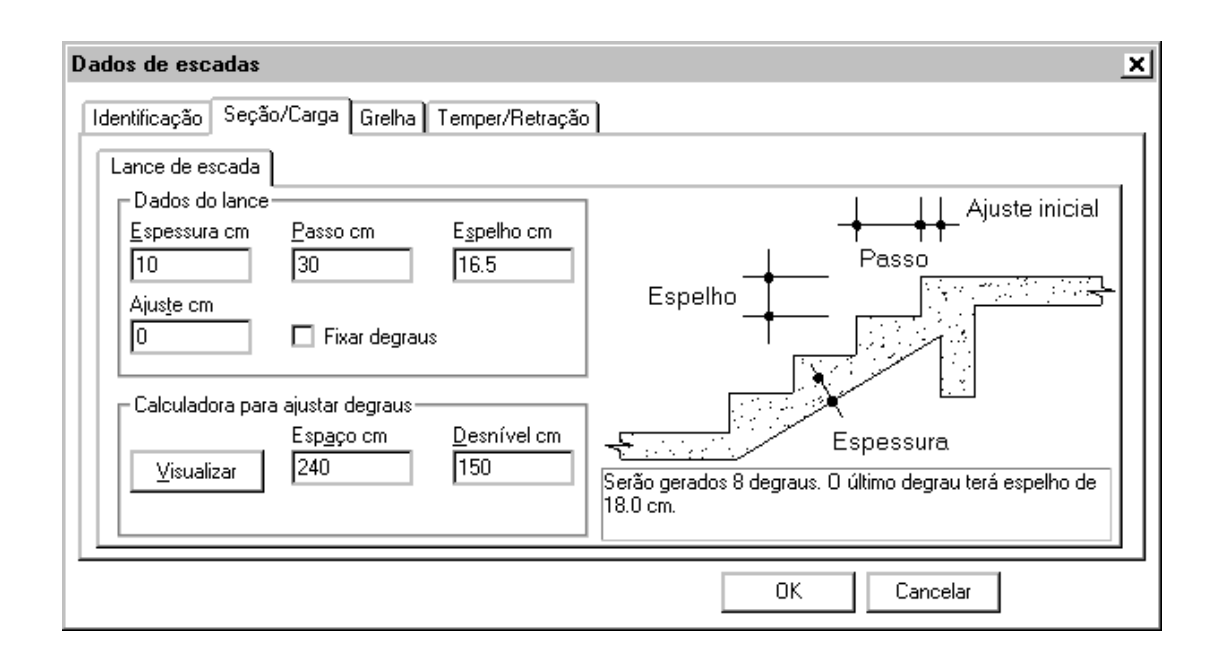

Os dados de degraus (passo, espelho e ajuste) não precisam ser fornecidos numa etapa inicial. O espaço e desnível da escada são normalmente calculados pelo programa depois que ela está inserida na forma e é editada. O que se faz usualmente é inserir alaje definindo o seu contorno para depois editá-la e definir os valores corretos dos degraus.

O botão "Visualizar" aciona umacalculadora que auxilia o cálculo do passo e espelho ideal. Vamos mostrar como funciona no próximo exemplo.

#### Inserindo um lance

Definiremos uma escada com espessura de e identificação "Escada-1" através do comando "Inclinados, Dados de escada". Depois com o comando "Inclinados, Lance de escada" definiremos o piso do patamar inferior e os elementos de contorno:

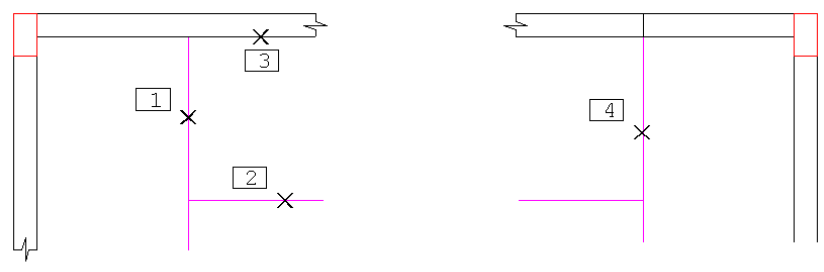

Planta superior

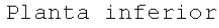

O ponto PT1 define o elemento de contorno no nível superior. Os pontos PT2 e PT3 os elementos inclinados, e o ponto PT4 o contorno do nível inferior.

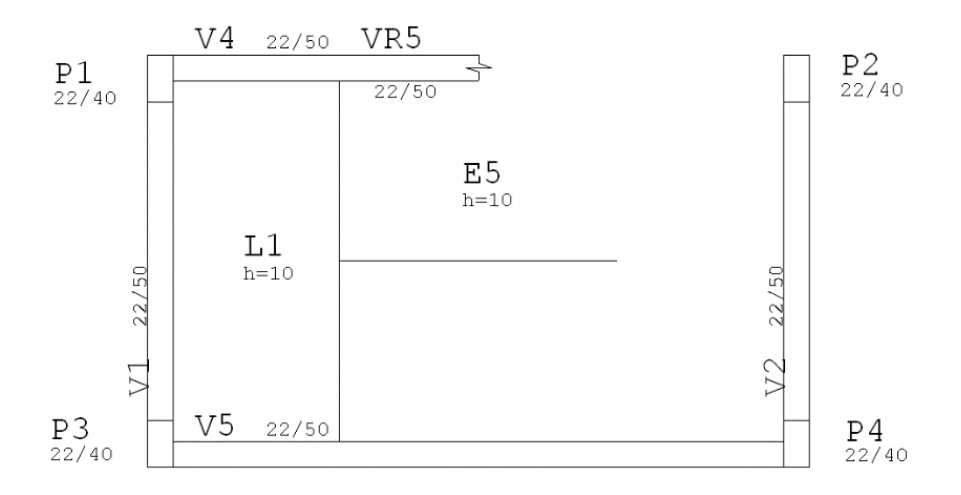

Note que o lance da escada apoia nos patamares inferior e superior. A geometria destes patamares precisa estar definida com fechamentos de bordo, que serão selecionados.

Criamos o lance E5 que neste ponto não tem degraus. Ao editar os dados do lance, o espaço ocupado aparece calculado e podemos apertar o botão "Visualizar" da janela "Seção/Carga:"

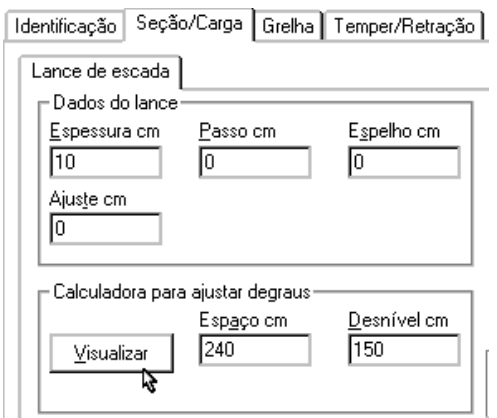

Isto nos leva à calculadora de escadas. Esta calculadora nos permite calcular os valores de espelho, passo e ajuste da escada, procurando obedecer os parâmetros comuns de conforto. A calculadora aparece deste modo:

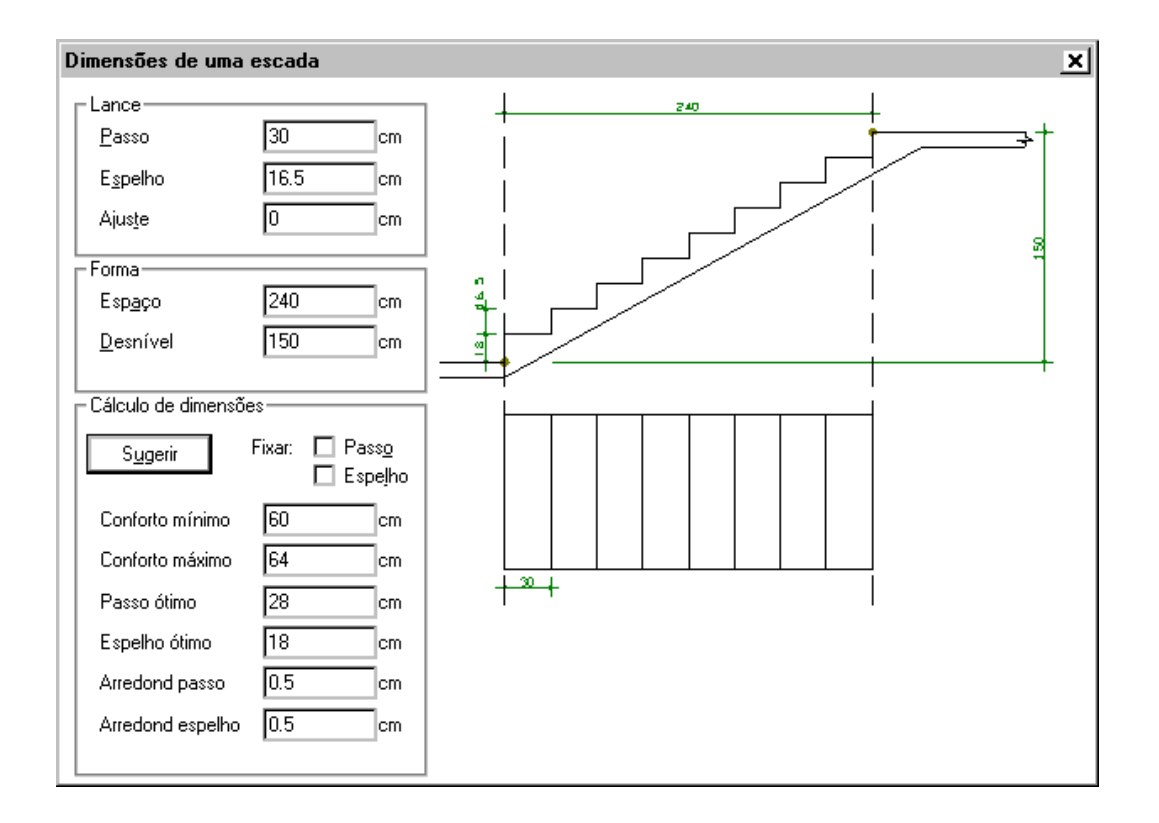

Somente os campos "Passo", "Espelho" e "Ajuste" farão parte dos dados finais da escada. Os demais poderão ser usados no cálculo destes valores acionado pelo botão "Sugerir".

No grupo "Cálculo de dimensões", podemos fixar ou liberar avariação do espelho e do passo da escada. Assim teremos 4 possibilidades de cálculo, discutidas que seja o resultado, o Modelador indica no quadro se a escada obedece à"Equação do Conforto", o número de degraus gerados e o valor do ajuste horizontal final se necessário.

#### Cálculo com passo e espelho ideais

Se o passo e o espelho da escada estiverem livres para pesquisa, tentaremos atender aqui às chamadas inequações ou "Equação do Conforto":

 $60 \leq$  Passo + 2 x Espelho  $\leq 64$ 

Variando os valores do passo e espelho, o Modelador escolherá um par que atendaàs inequações, e ao mesmo tempo, o mais próximo possível dos valores de passo e espelhos ótimos definidos no quadro.Todos os valores usados inicialmente pela calculadora vem do arquivo de critérios de projeto de formas (incluindo os limites acima, veja adiante). Conforme o espaço disponível, pode não ser possível atender às inequações simultaneamente, o que levará o programa a arbitrar os valores.

O esquema vertical da escada é regerado em tempo real conforme os valores de passo e espelho são alterados. Se os valores definidos não resultarem em umageometriacorreta, nenhuma escadaserá desenhada.

Os valores finais são arredondados pelo fator fornecido, e qualquer diferença, se houver, serálançada no último degrau. A diferença ou ajuste horizontal pode ser passada em parte ou integralmente para o primeiro passo, através da definição do ajuste horizontal no grupo "Lance".

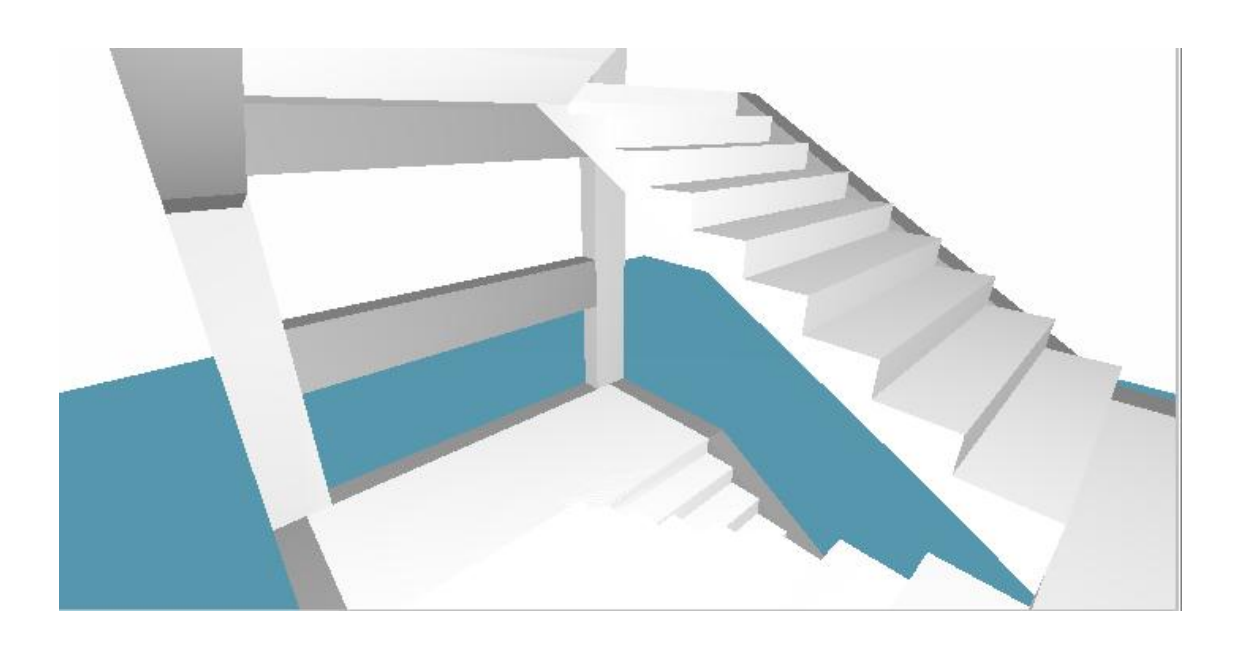

#### Cálculo com passo ou espelho fixos

O número de degraus serácalculado com o valor fixo, e o outro valor deduzido.Se houver ajuste, serálançado no último degrau.

Se ambos os valores forem fixados, o programa apenas fará uma verificação da geometria da escada e de qualquer ajuste necessário.

# Critérios para lançamentos de escadas

Os valores iniciais usados na Equação do Conforto, arredondamentos, etc estão definidos no arquivo de critérios de projeto de formas:

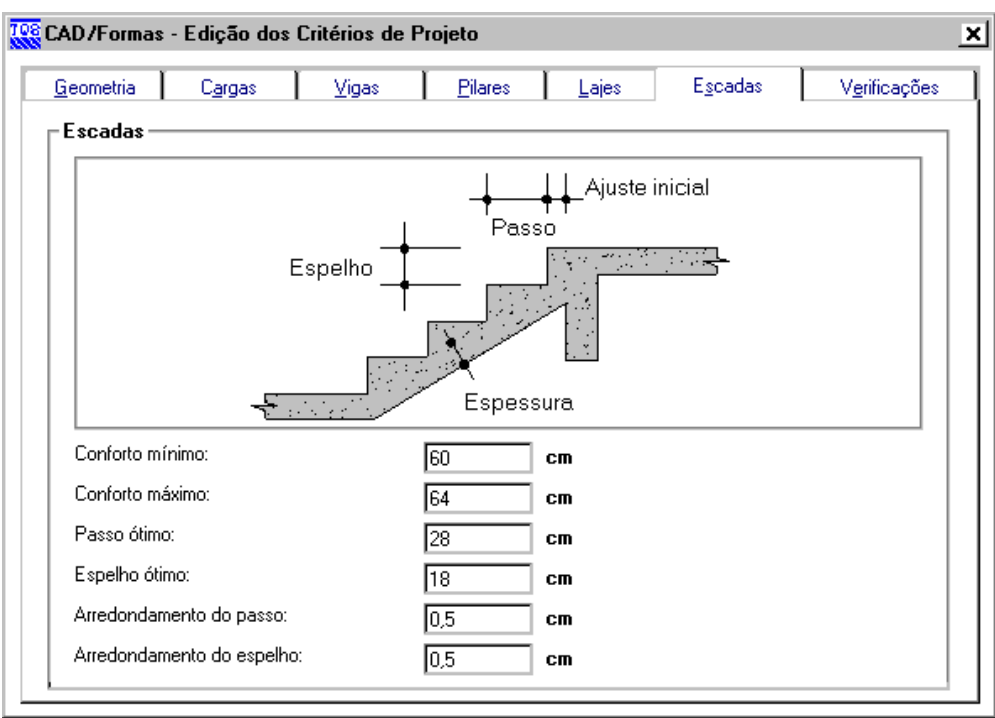

Estes valores são os mesmos que aparecem no grupo "Cálculo de dimensões", dacalculadora de escadas.

# Lançamento de patamares

Os dados do patamar aser inserido e o comando parainserir um patamar estão no menu "Inclinados":

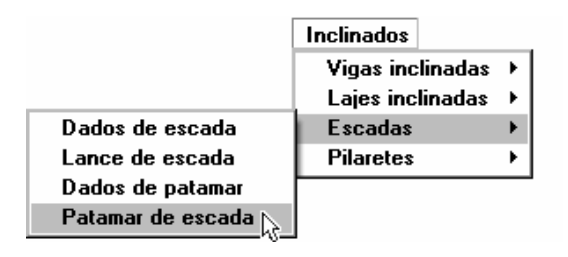

O patamar é uma laje maciça comum. Entretanto, se for definido como laje comum, não será transferido para o dimensionamento, detalhamento e desenho de escadas.

# Lajes tratadas pelo Editor de Esforços

A grelha espacialgerada pelo Grelha-TQS inclui todos os elementos do pavimento, incluindo lances e patamares. O Editor de Esforços entretanto dimensiona, detalha e desenha as lajes que não pertençam a escadas. Lances e patamares são detalhados exclusivamente pelo módulo Escadas-TQS.